## Ontario Table Tennis Membership & Validation HELP

If you already have a login for your Ontario Table Tennis Account,

- Log-in to you[r Ontario Table Tennis Account](https://ttcan.tournamentsoftware.com/user?returnUrl=%2Fmemberships) (tournamentsoftware.com)
	- o Follow steps to retrieve your login name and password if needed.

If you do not have a login,

• Create an account using this link:<https://ttcan.tournamentsoftware.com/memberships>

## **Once you a logged in, validate by showing your OTTA Member Card to Steve (club@ottc.ca)**

- Purchase the **Competitive Membership** (\$50). Select **Ottawa Table Tennis Club** as your home club.
- **To locate your Membership Card**, in the upper right, click the arrow beside your name, and click "Memberships" from the drop-down menu.

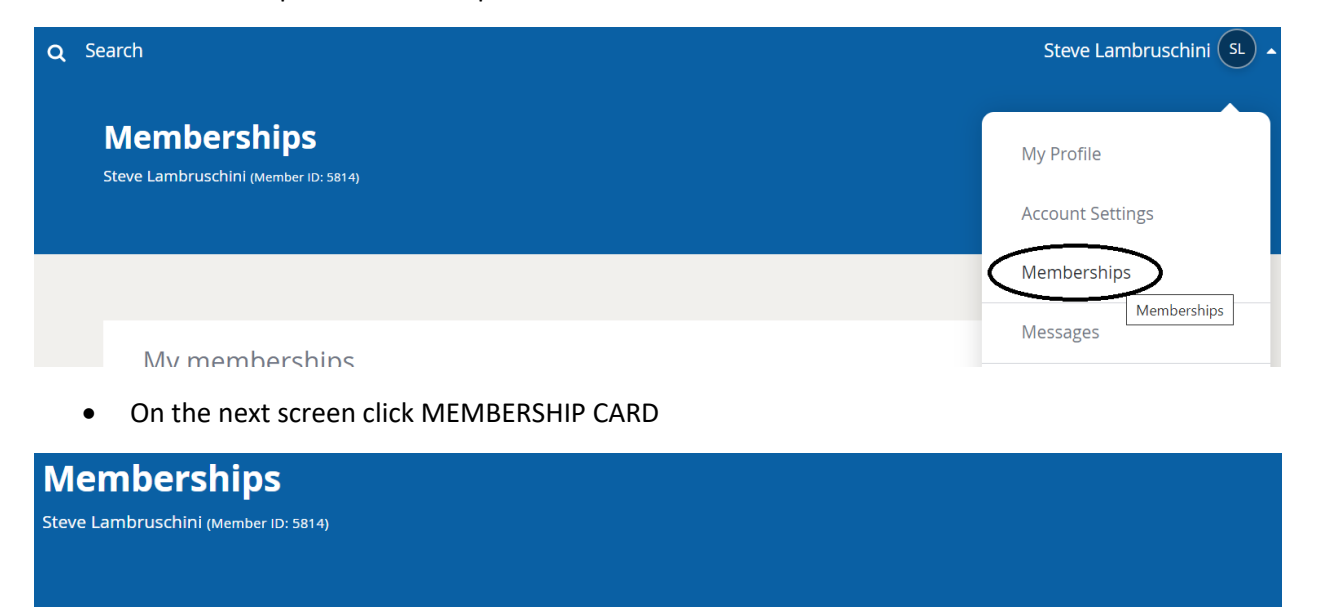

**MEMBERSHIP CARD BE** 

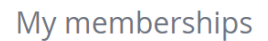

• Take a screenshot and send the card t[o club@ottc.ca](mailto:club@ottc.ca)

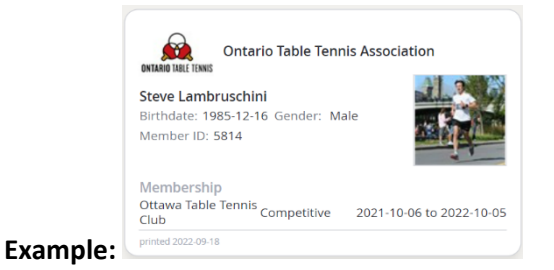